# **RoughCam®** IPM2036

# Betriebsanleitung

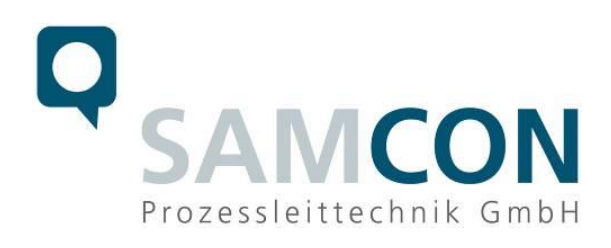

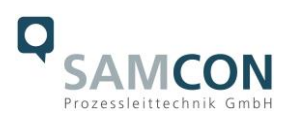

# Inhaltsverzeichnis

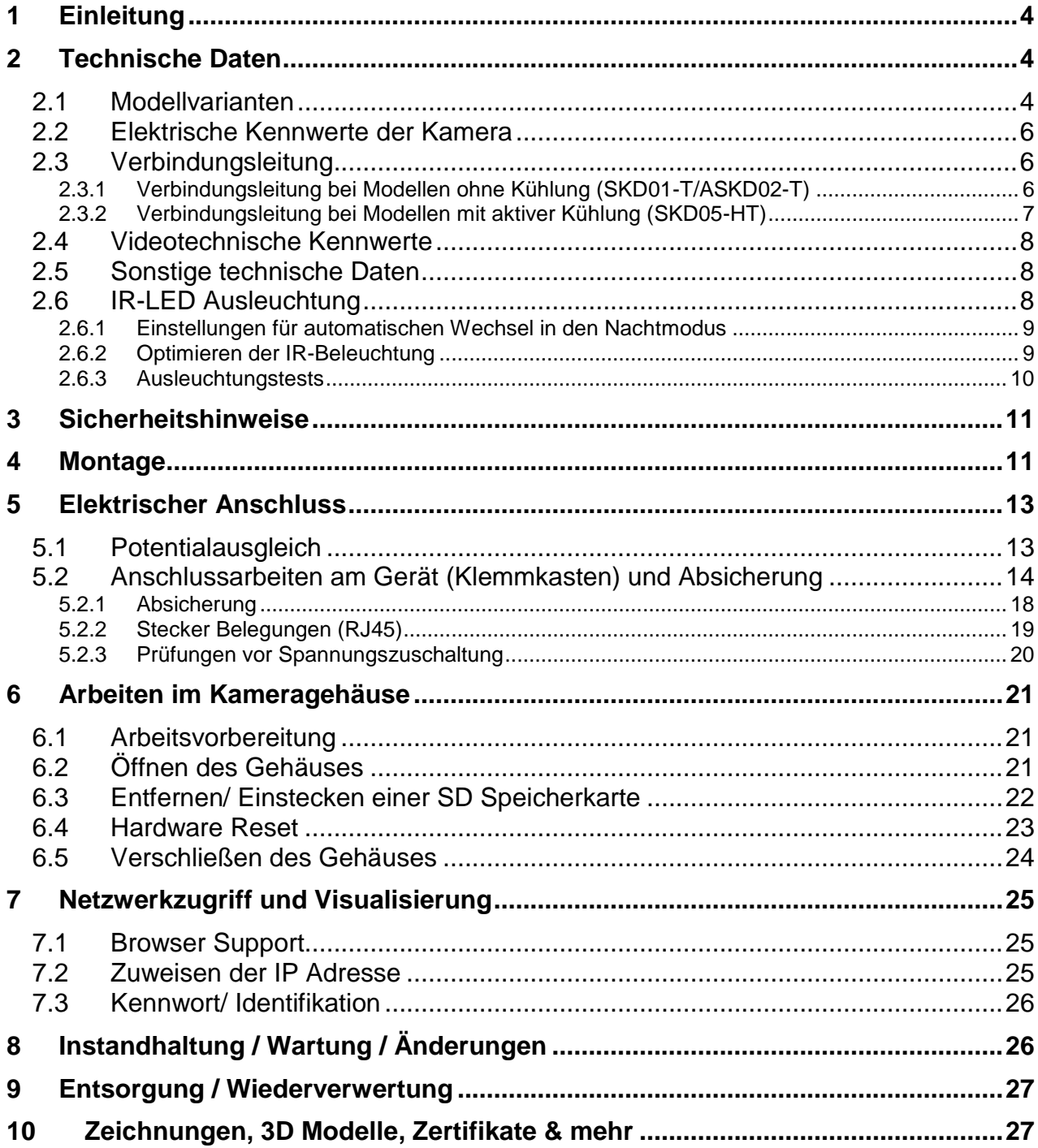

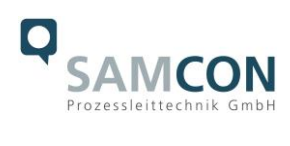

## **Abbildungsverzeichnis**

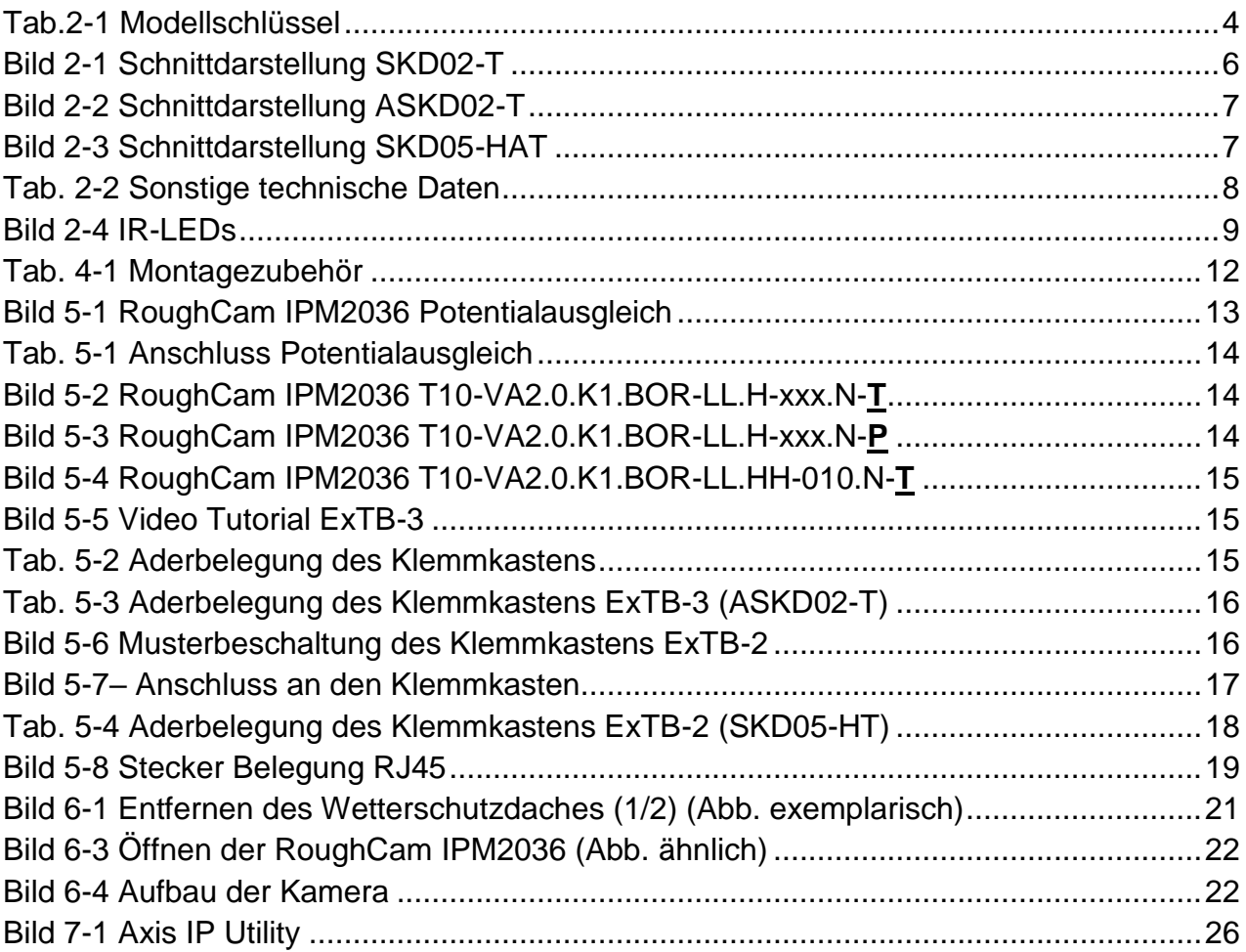

# **Revisionshistorie**

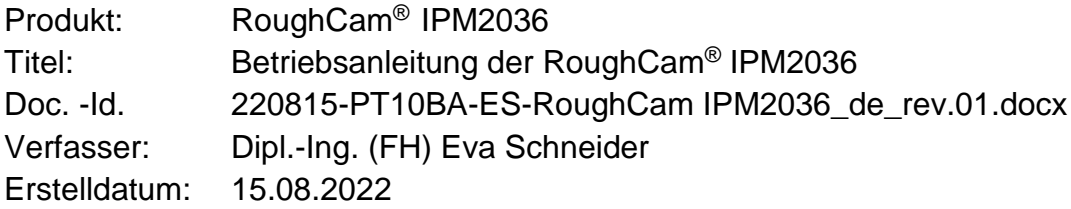

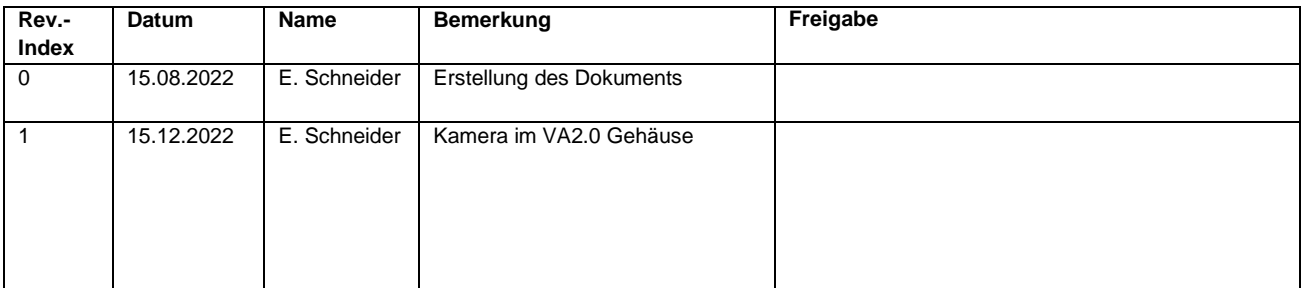

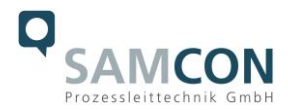

# <span id="page-3-0"></span>**1 Einleitung**

Bei der RoughCam IPM2036 handelt es sich um eine leistungsstarke Tag-/Nacht-Netzwerkkamera mit erweiterten Analysefunktionen. Sie bietet neben 4MP-Auflösung (2668x1512) und integrierter IR-Beleuchtung auch eine Deep Learning Processing Unit (DLPU) zur Analyse mittels Künstlicher Intelligenz.

Die RoughCam-Reihe ist für unterschiedlichste industrielle Applikationen einsetzbar. Das Kamerasystem ist optimal für härteste Industriebedingungen geeignet, gleichermaßen für Indoor- und Outdoorbereiche. In der Kombination von Edelstahlgehäuses, optionaler Schutzlackierung, sowie diverser Zubehörkomponenten, kann die Resistenz gegenüber extremen Umweltbedingungen (Salzwasser Korrosion, Hochsäureumgebungen, Son-neneinstrahlung, hohe mechanische Belastung etc.) zusätzlich ausgeweitet werden. Durch den Einsatz hochwertiger PTFE Dichtungen wird der Gehäuseschutzgrad IP66/68 (IEC /EN 60529) gewährleistet und die chemische Resistenz maximiert. Für weitere In-formationen besuchen Sie unsere Produktseite unter [www.samcon.eu.](http://www.samcon.eu/)

Bei der Entwicklung der RoughCam IPM2036 wurde sehr hoher Wert auf mechanische Präzision und hochwertigen Edelstahl gelegt.

# <span id="page-3-1"></span>**2 Technische Daten**

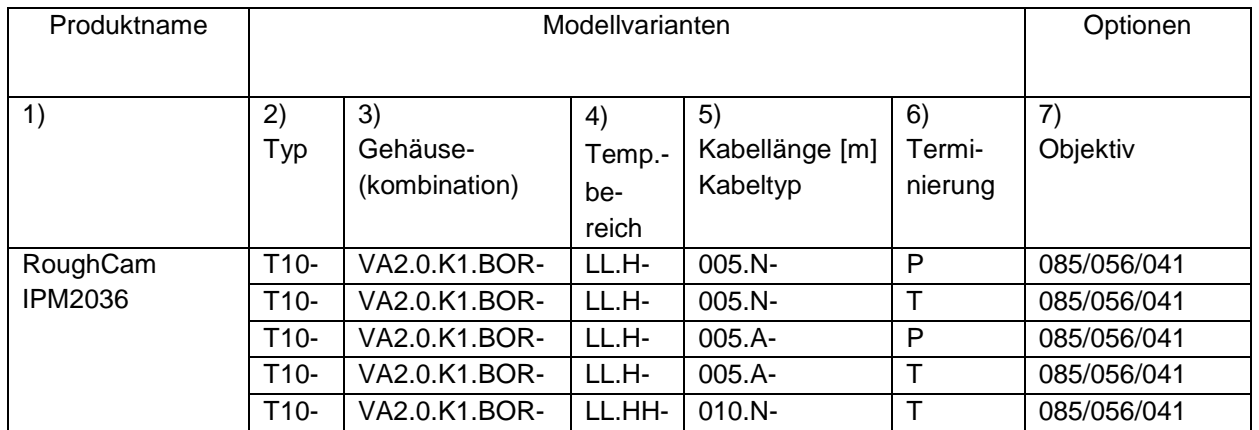

# <span id="page-3-2"></span>**2.1 Modellvarianten**

Tab.2-1 Modellschlüssel

### *Erklärung:*

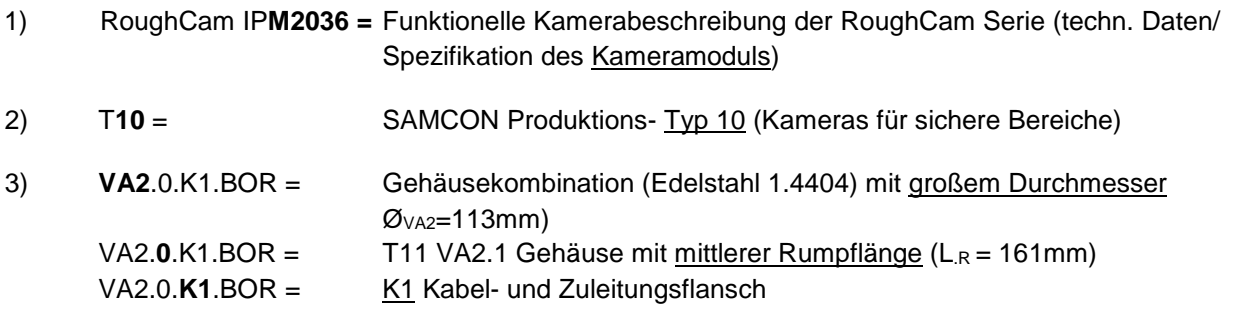

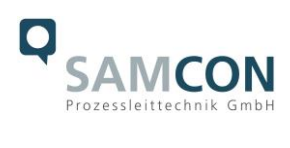

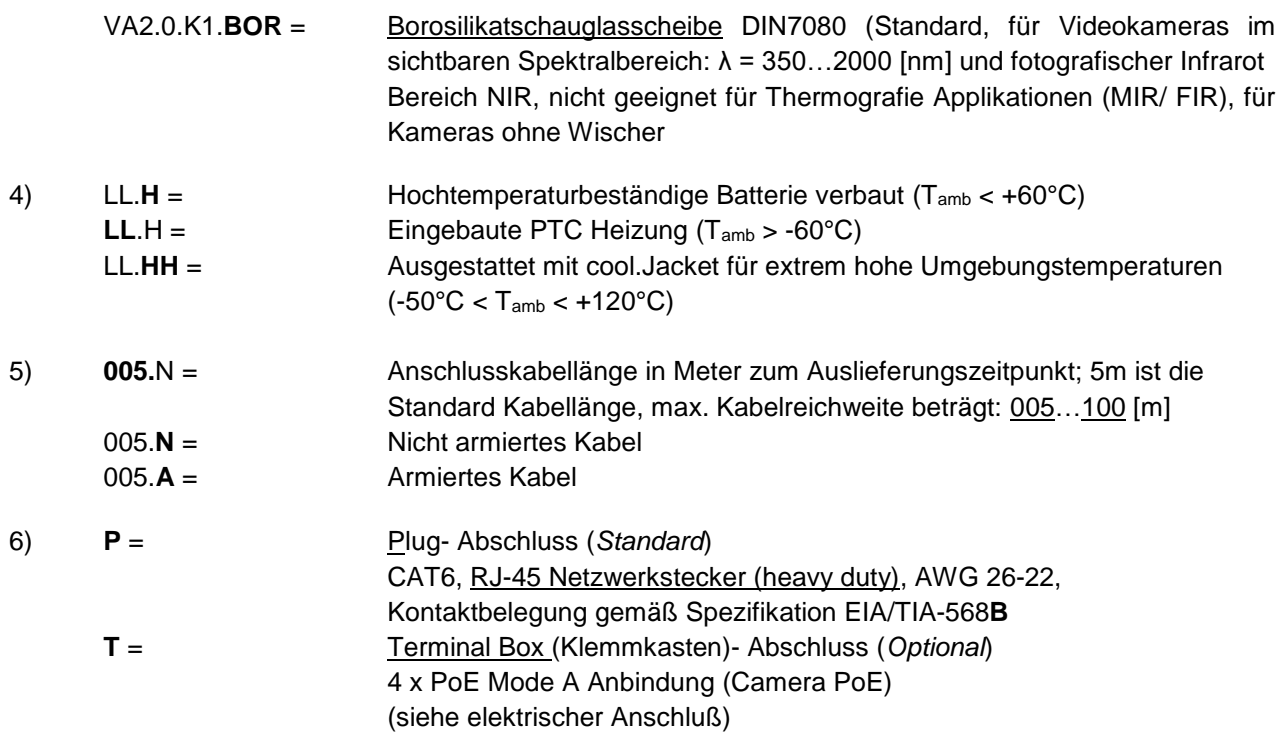

## 7) **Objektiv Optionen**

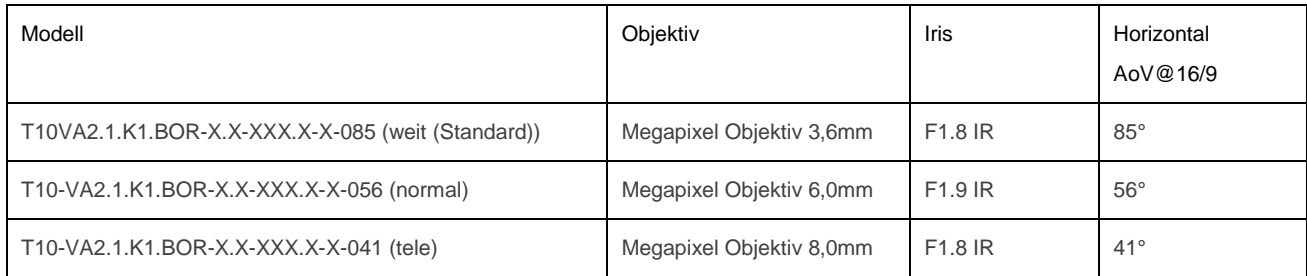

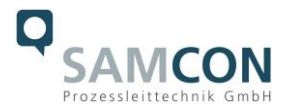

## <span id="page-5-0"></span>**2.2 Elektrische Kennwerte der Kamera**

## **Einspeisung der Kamera (PoE):**

Bezugsspannung: +48 V DC (44...54 V DC) Maximale Leistungsaufnahme: 12,95 W Typische Leistungsaufnahme: 5,0 W

Spannungsversorgung: PoE, IEEE 802.3af/802.3at Typ1 Klasse 3

# <span id="page-5-1"></span>**2.3 Verbindungsleitung**

Beschreibung: Datentransfer und Leistungsversorgung des Kameramoduls Mantelfarbe: Grün (GN), ähnlich RAL6018

# <span id="page-5-2"></span>**2.3.1 Verbindungsleitung bei Modellen ohne Kühlung (SKD01-T/ASKD02-T)**

## **Systemkabel SKD01-T:**

Außendurchmesser: 9,10 ± 0,2 mm

Biegeradius: 10 x D<sub>a</sub> bei Installation, 5 x D<sub>a</sub> nach Verlegung Datenleitung: 4 x 2 x AWG22/1 CAT.6 Eigenschaften: PUR halogenfrei, flammwidrig, UV-resistent, chemische Beständigkeit, geschirmt

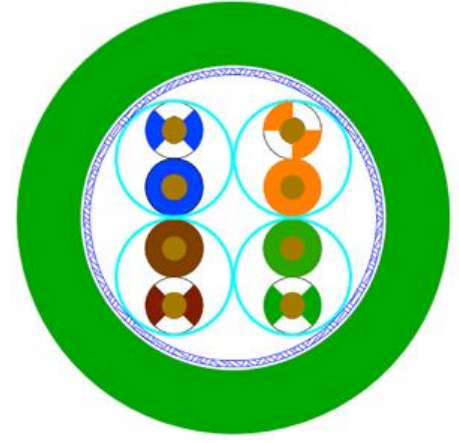

Bild 2-1 Schnittdarstellung SKD02-T

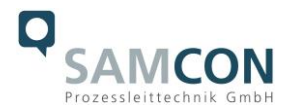

## **Systemkabel ASKD02-T:**

Außendurchmesser: 12,0 ± 0,4 mm

Biegeradius: 20 x D<sub>a</sub> bei Installation, 10 x D<sub>a</sub> nach Verlegung Datenleitung: 4 x 2 x AWG23/1 CAT.6 Eigenschaften: PUR halogenfrei, flammwidrig, UV-resistent, chemische Beständigkeit, geschirmt (siehe [www.samcon.eu](http://www.samcon.eu/))

### Quicklink:

[https://www.samcon.eu/fileadmin/documents/de/60-Montage&Installation/ASKD02-T\\_Datenblatt.pdf](https://www.samcon.eu/fileadmin/documents/de/60-Montage&Installation/ASKD02-T_Datenblatt.pdf)

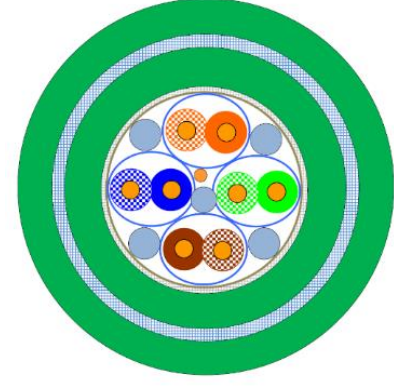

Bild 2-2 Schnittdarstellung ASKD02-T

## <span id="page-6-0"></span>**2.3.2 Verbindungsleitung bei Modellen mit aktiver Kühlung (SKD05-HT)**

Mantelfarbe: Grün (GN)

### **Systemkabel SKD05-HT:**

Außendurchmesser: 6,60 ± 0,2 mm

Beschreibung: Datentransfer und Leistungsversorgung des Kameramoduls

Biegeradius: 8 x D<sub>a</sub> bei Installation, 4 x D<sub>a</sub> nach Verlegung Datenleitung: 4 x 2 x AWG26/7 CAT.6 Eigenschaften: FEP, flammwidrig, UV-resistent, chemische Beständigkeit, extrem temperaturbeständig

Quicklink:

[https://www.samcon.eu/fileadmin/documents/de/60-Montage&Installation/SKD05-HT\\_Datenblatt.pdf](https://www.samcon.eu/fileadmin/documents/de/60-Montage&Installation/SKD05-HT_Datenblatt.pdf)

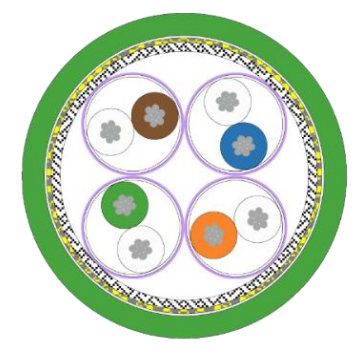

Bild 2-3 Schnittdarstellung SKD05-HAT

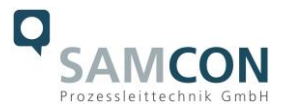

## <span id="page-7-0"></span>**2.4 Videotechnische Kennwerte**

Wir verwenden die AXIS M 2036-LE Netzwerk-Kamera innerhalb des Edelstahlgehäuses. Bitte entnehmen Sie Details zu den videotechnischen Daten der Produktdokumentation von AXIS®:

<https://www.axis.com/de-de/products/axis-m2036-le/>

## <span id="page-7-1"></span>**2.5 Sonstige technische Daten**

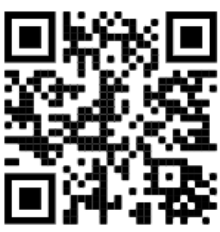

Schutzart: IP 66/68 (IEC /EN 60529)

Umgebungstemperatur:  $-60^{\circ}$ C...+60°C (Typ...LL.H)

Transport-/ Lagertemperatur: -40°C...+65°C (nicht kondensierend) -50°C…+120°C (Typ…LL.HH) <sup>1</sup>

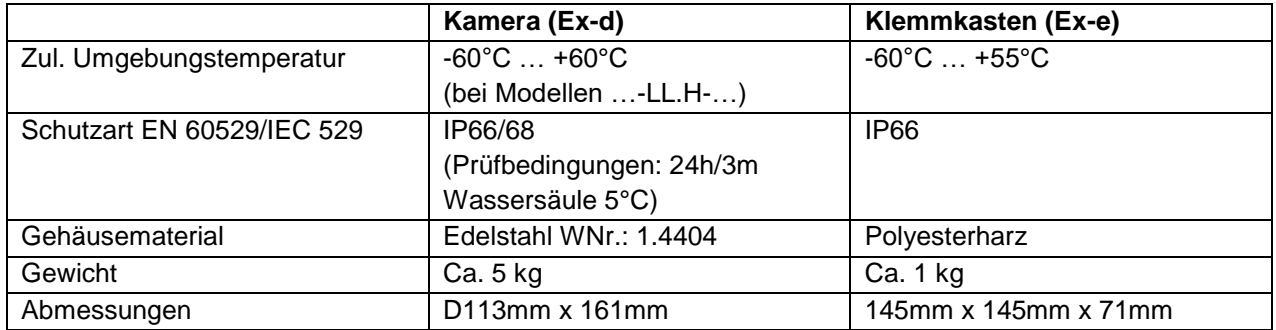

Tab. 2-2 Sonstige technische Daten

## <span id="page-7-2"></span>**2.6 IR-LED Ausleuchtung**

Beim Wechsel vom Tag- in den Nachmodus, verwendet die Kamera sowohl sichtbares als auch Nah-Infrarotlicht. So kann sie statt der Farbbilder helle, detaillierte Schwarzweißbilder liefern.

### 2x hocheffiziente LEDs<sup>2</sup>

IR-LEDs mit optimiertem Infrarot Spektralanteil (λ<sub>centroid</sub> = 850 [nm]), ermöglichen kontrastreiche schwarzweiß Bilder in Dunkelheit und bei schwierigen Lichtverhältnissen, (max. Entfernung bei völliger Dunkelheit 2m, ansonsten typische Reichweite abhängig von Lichtverhältnissen und Szene). Siehe hierzu Testprotokoll zur Ausleuchtung und Kapitel 2.6.3.

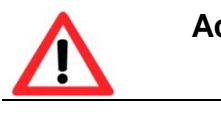

**Achtung!**

<sup>&</sup>lt;sup>1</sup> Dieses Modell benötigt das SAMCON cool.Jacket.

<sup>&</sup>lt;sup>2</sup> Bei IR LED Ausleuchtungen ist ggf. der Blickwinkel minimal eingeschränkt, bzw. ein Schattenwurf/Reflexion erkennbar, je nach Objektiv, Justage des Beleuchtungswinkels und Restlicht. Bildstörungen durch mehrfache LED Lichtreflexionen an der Borosilikatschauglasscheibe des Edelstahlgehäuses möglich.

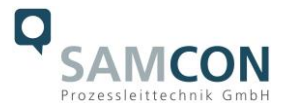

**Von diesem Produkt kann Infrarot-Strahlung ausgehen. Schauen Sie nicht direkt in die Betriebslampe.**

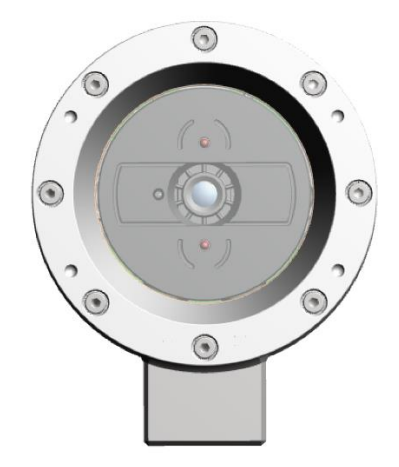

Bild 2-4 IR-LEDs

## <span id="page-8-0"></span>**2.6.1 Einstellungen für automatischen Wechsel in den Nachtmodus**

- 1. **IR-Sperrfilter** auf **Auto** einstellen: **Video > Bild > Tag- und Nachtmodus**
- 2. Festlegung, ab welchem Lichtlevel die Kamera in den Nachtmodus wechseln soll: Schieberegler bewegen **Grenzwert** Richtung **Hell** oder **Dunkel**.
- 3. Um den integrierten IR-Strahler der Kamera zu verwenden, wenn sich die Kamera im Nachtmodus befindet: **IR-Beleuchtung zulassen** und **IR-Beleuchtung synchronisieren** aktivieren.
- 4. Tipp:

Wechsel zum Nachtmodus bei hellerem Licht  $\rightarrow$  Bild bleibt schärfer, weil weniger Rauschen durch dunkle Lichtbedingungen.

Wechsel bei dunklerem Licht  $\rightarrow$  Farben bleiben länger erhalten, aber durch das Rauschen bei schwachem Licht eher unscharfes Bild.

## <span id="page-8-1"></span>**2.6.2 Optimieren der IR-Beleuchtung**

Abhängig von der Positionierung und den Bedingungen rund um die Kamera, wie z.B. externen Lichtquellen in der Szene, kann die IR-Beleuchtung manchmal verbessert werden, wenn Sie die Intensität der LEDs manuell einstellen.

- 1. Wechseln Sie zu **Video > Image > Tag-Nacht-Modus**.
- 2. Aktivieren Sie die Option **Allow illumination (Beleuchtung zulassen)**.
- 3. Wechseln Sie zu  $\Omega$  und wählen Sie **Manuell**.
- 4. Passen Sie die Intensität an.

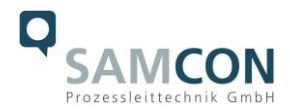

## <span id="page-9-0"></span>**2.6.3 Ausleuchtungstests**

|                                                                     | $85^\circ$                        | $56^\circ$ | 41°                     |
|---------------------------------------------------------------------|-----------------------------------|------------|-------------------------|
| Mit<br>Restlicht<br>Objekt-<br>abstand<br>0,5m                      | CamAlign - MB-SW - V4.1<br>i<br>I | MB-SW - V4 | CamAlign - MB-SW - V4.1 |
| Absolute<br>Dunkel-<br>heit<br>Objekt-<br>abstand<br>0,5m           |                                   | 閸<br>E.    |                         |
| Absolute<br>Dunkel-<br>heit<br>Objekt-<br>abstand<br>1 <sub>m</sub> |                                   |            |                         |
| <b>Absolute</b><br>Dunkel-<br>heit<br>Objekt-<br>abstand<br>2m      |                                   |            |                         |
| Absolute<br>Dunkel-<br>heit<br>Objekt-<br>abstand<br>5m             |                                   |            |                         |

Tests mit eingeschalteter IR-Beleuchtung

Bei absoluter Dunkelheit ist die interne Infrarot Ausleuchtung nur bis zum einem max. Objektabstand von 2,0m verwendbar. Darüber hinaus ist die Qualität des Bildes stark durch entstehende Reflektionen beeinflusst und das zu beobachtende Objekt ist nicht mehr sichtbar.

Die Bildqualität steigt, sobald eine externe Infrarot Lichtquelle eingesetzt wird.

Bei der Ausleuchtung durch externes Infrarotlicht beträgt die zu beobachtende Distanz mehr als 30,0m und das Bild hat keine merkbaren Qualitätsverluste durch die Beleuchtung. Bei absoluter Dunkelheit empfiehlt es sich auf eine externe Infrarot Lichtquelle zurück zugreifen.

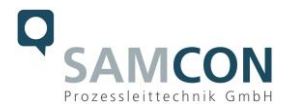

# <span id="page-10-0"></span>**3 Sicherheitshinweise**

**Bitte beachten Sie unbedingt die nationalen Sicherheits- und Unfallverhütungsvorschriften und die nachfolgenden Sicherheitshinweise in dieser Betriebsanleitung!**

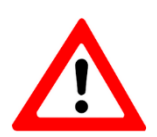

## **Achtung!**

**Zur Reparatur dürfen nur Originalteile des Herstellers verwendet werden. Reparaturen dürfen nur vom Hersteller in Übereinstimmung mit national geltenden Regeln durchgeführt werden.**

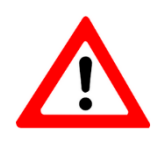

## **Achtung!**

**Externe Wärme und/oder Kältequellen sind bei der Montage zu beachten. Die zulässigen Temperaturbereiche für Lager-, Transport- und Betriebsbedingungen müssen eingehalten werden!**

# <span id="page-10-1"></span>**4 Montage**

Für das Errichten und Betreiben sind die relevanten nationalen Vorschriften sowie die allgemein anerkannten Regeln der Technik maßgebend. Vor der Montage ist die Kamera auf eventuelle Transportschäden am Gehäuse und am Kabel zu überprüfen. Montage, elektrischer Anschluss und Inbetriebnahme dürfen nur von ausgebildetem Fachpersonal vorgenommen werden.

### **Arbeitsvorbereitung:**

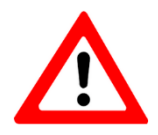

### **Achtung!**

**Bereiten Sie Ihre Arbeit sorgfältig und in Übereinstimmung mit den jeweiligen Vorschriften vor.**

Damit die Netzwerkkamera ein möglichst ideales Bildergebnis liefert, ist der Aufstellungsort sorgfältig zu planen (Lichtverhältnisse, Objektdistanz bzw. -größe, Blickwinkel und minimaler Objektabstand zur Fokussierung).

- Verwenden Sie geeignete Werkzeuge/ Hilfsmittel
- Sorgen Sie für sicheren Stand bei Ihrer Arbeit
- Verhindern Sie unbedingt statische Aufladung

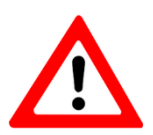

## **Achtung!**

**Beachten Sie die nationalen Sicherheits-, Errichter- und Unfallverhütungsvorschriften und die Sicherheitshinweise in dieser Betriebsanleitung!**

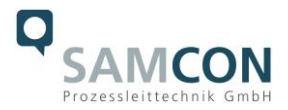

Die RoughCam® IPM2036 besteht aus einem Kameragehäuse, sowie wahlweise, einem Anschlussraum. Beide Bereiche sind mit einer Leitung 5 Meter voneinander abgesetzt. Montieren Sie die Kamera dem gewünschten Blickfeld entsprechend. Montieren Sie den Anschlussraum möglichst gut zugänglich, um den elektrischen Anschluss zu erleichtern.

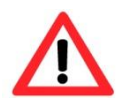

**Achtung! Beachten Sie die nationalen und lokalen Vorschriften für die Montage schwerer Lasten. Ergreifen Sie im Zweifelsfall geeignete Sicherheitsmaßnahmen.**

Zeichnungen für Bohrbilder und weiterführende Informationen finden Sie auf unserer Produktseite:

Quicklink:

<https://www.samcon.eu/de/produkte/roughcam/roughcam-ipm2036/>

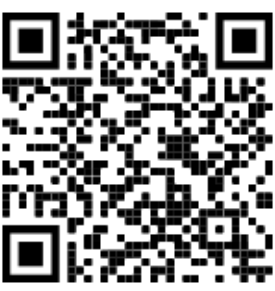

# **Optionales Montagezubehör**

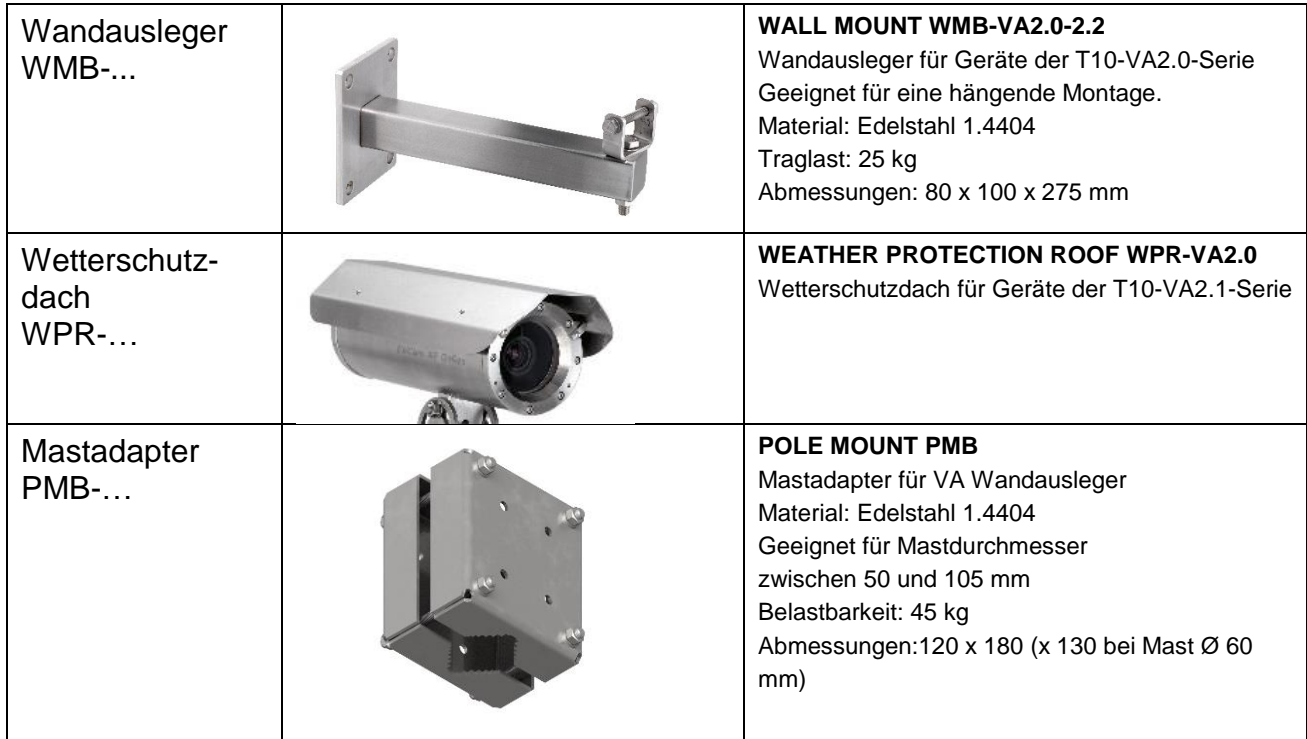

Tab. 4-1 Montagezubehör

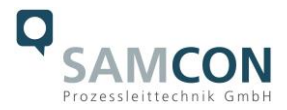

# <span id="page-12-0"></span>**5 Elektrischer Anschluss**

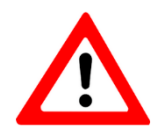

**Achtung! Der elektrische Anschluss des Betriebsmittels darf nur durch Fachpersonal erfolgen!**

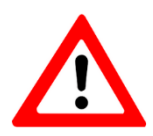

**Achtung! Das Gehäuse der RoughCam® Serie ist unbedingt über den PA-Anschluss zu erden.**

Die RoughCam® IPM2036 wird mit einem elektrischen Anschlusskabel des Typs SKD01- T bzw ASKD02-T (bei Modellen ohne aktive Kühlung) oder des Typs SKD05-HT (Modelle mit aktiver Kühlung) ausgeliefert. Die maximale Übertragungsreichweite von Kamera zur nächsten aktiven Netzwerkschnittstelle beträgt 100 Meter (Modelle ohne cool.Jacket) bzw. 60m bei Modellen mit aktiver Gehäusekühlung und kann individuell durch den Kunden bestimmt werden. Elektrotechnische Anschlussarbeiten im Inneren des Gehäuses von Seiten des Anwenders sind nicht zulässig.

### <span id="page-12-1"></span>**5.1 Potentialausgleich**

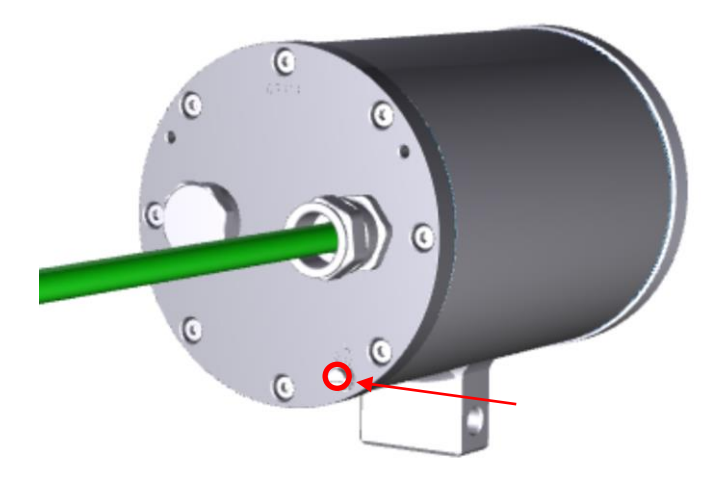

Bild 5-1 RoughCam IPM2036 Potentialausgleich

Potentialausgleich/Erdung des Kameragehäuses ist zwingend erforderlich, um statische Aufladung und somit Begünstigung einer Funkenbildung zu vermeiden. Hierfür befindet sich eine Schraubklemme rückseitig rechts unten (siehe Bild 5-1). Der Querschnitt des Potentialausgleiches hat den nationalen Erdungsvorschriften zu entsprechen (mindestens 4 mm<sup>2</sup>).

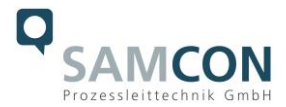

#### Anschlusstabelle:

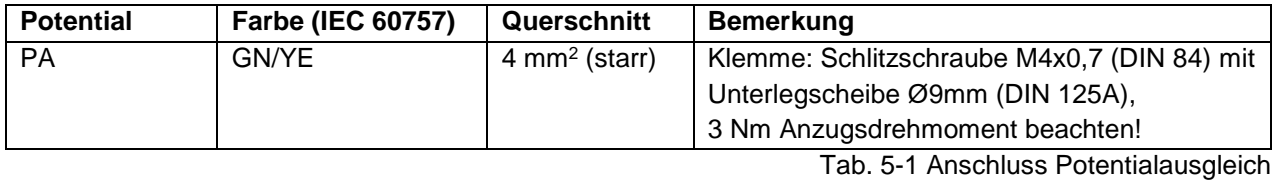

<span id="page-13-0"></span>**5.2 Anschlussarbeiten am Gerät (Klemmkasten) und Absicherung**

## **Einspeisung der Kamera (PoE)**

Bezugsspannung: +48 V DC (44...54 V DC) Maximale Leistungsaufnahme: 12,95 W Typische Leistungsaufnahme: 5,0 W

Spannungsversorgung: PoE, IEEE 802.3af/802.3at Typ1 Klasse 3

Die Abbildungen 5.2 und 5.3 illustrieren die potentiellen Kabelkonfektionierungen der RoughCam IPM2036. Mögliche Kabelabschlüsse sind: Klemmkasten oder Stecker.

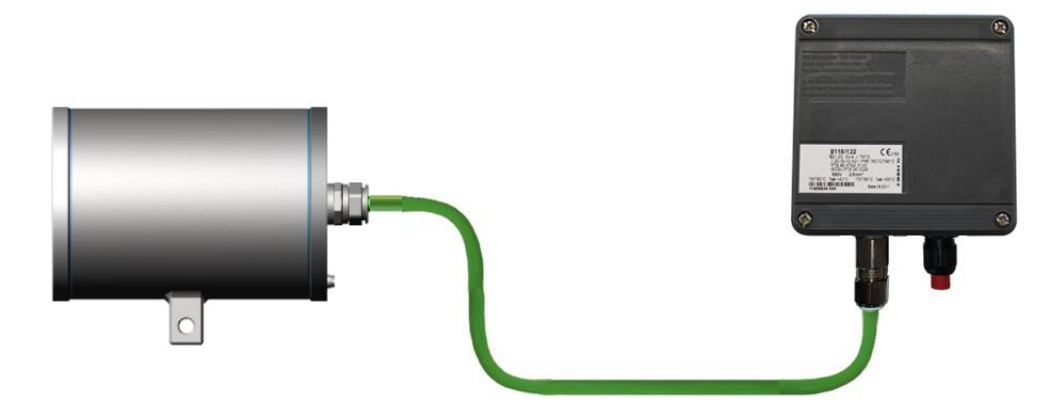

Bild 5-2 RoughCam IPM2036 T10-VA2.0.K1.BOR-LL.H-xxx.N-**T**

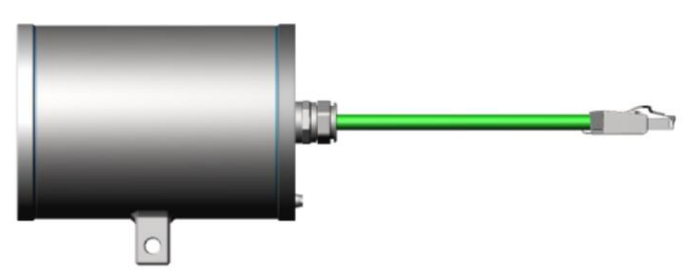

Bild 5-3 RoughCam IPM2036 T10-VA2.0.K1.BOR-LL.H-xxx.N-**P**

Die Abbildung 5.4 zeigt die RoughCam IPM2036 mit aktiver Gehäusekühlung cool.Jacket.

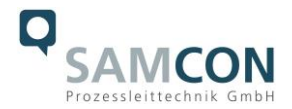

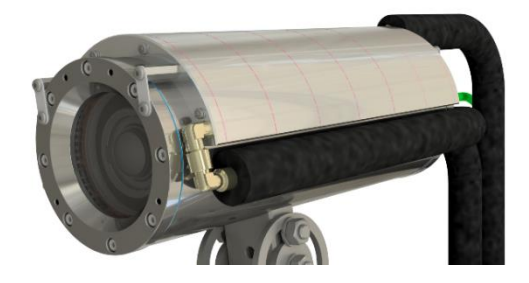

Bild 5-4 RoughCam IPM2036 T10-VA2.0.K1.BOR-LL.HH-010.N-**T**

### **Video Tutorial:**

Beachten Sie unser Video-Tutorial:

"SAMCON 01 Wiring the cable SKDP03-T to the junction box ExTB-3" <https://go.samcon.eu/v01>

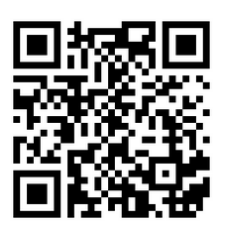

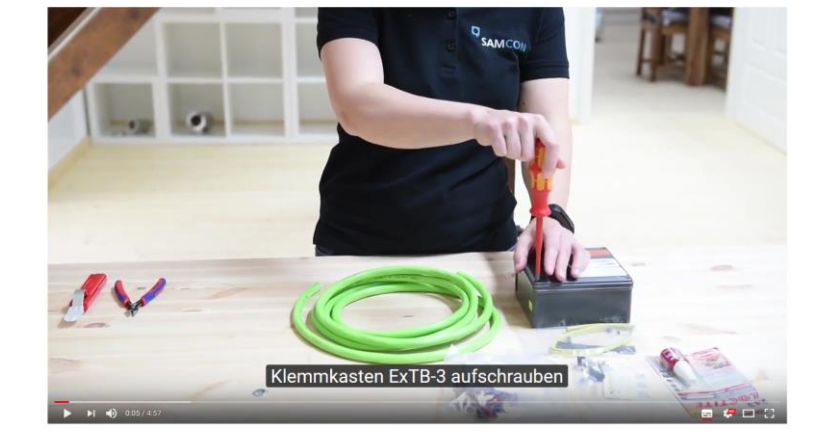

Bild 5-5 Video Tutorial ExTB-3

# Die Aderbelegung des SKD01-T nach Standard EIA/TIA-568B für 100BaseTX ist wie folgt:

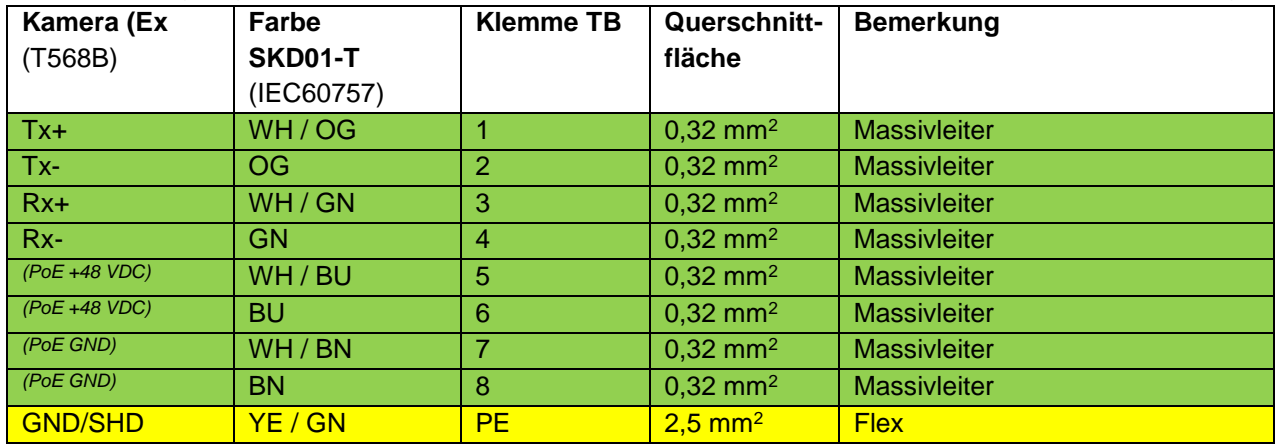

Tab. 5-2 Aderbelegung des Klemmkastens

Die Aderbelegung des ASKD02-T nach Standard EIA/TIA-568B für 100BaseTX ist wie folgt:

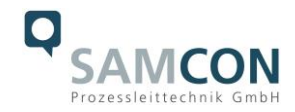

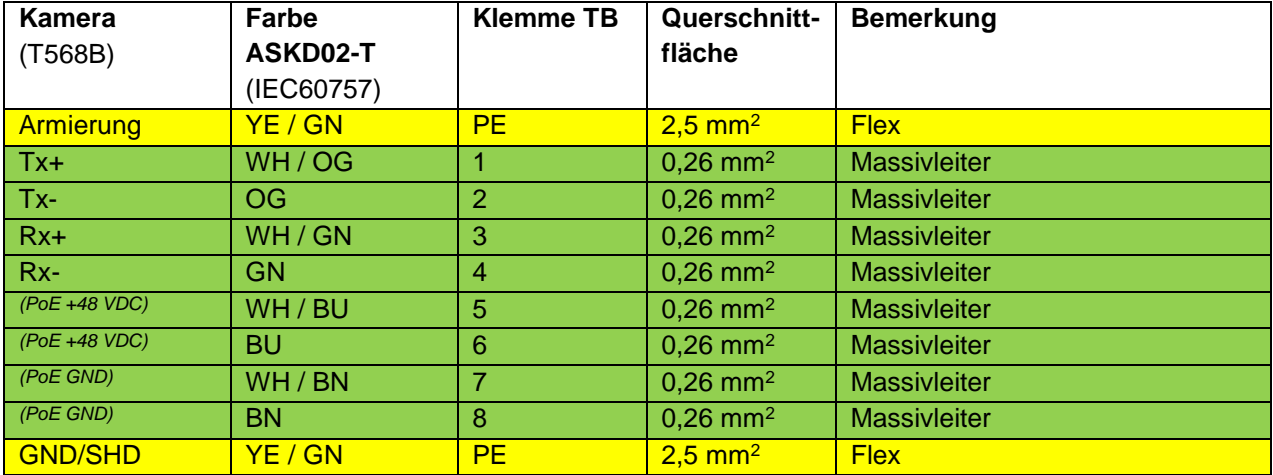

Tab. 5-3 Aderbelegung des Klemmkastens ExTB-3 (ASKD02-T)

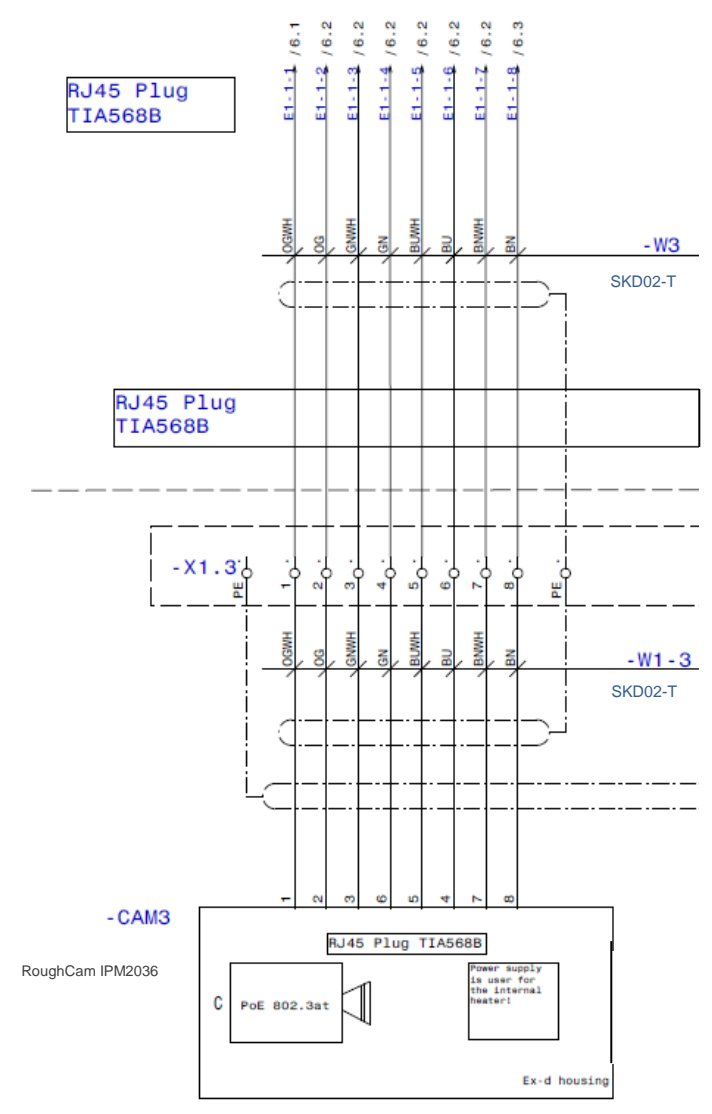

Bild 5-6 Musterbeschaltung des Klemmkastens ExTB-2

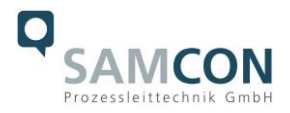

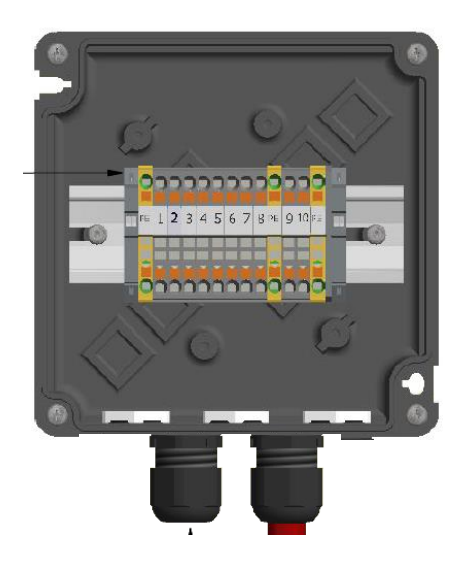

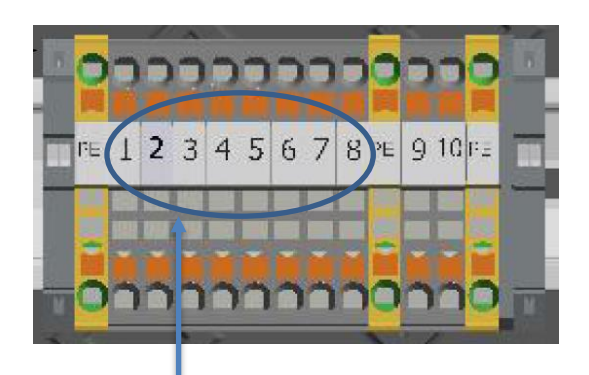

**PoE 802.3af/at 100 BASE TX Ethernet**

Bild 5-7– Anschluss an den Klemmkasten

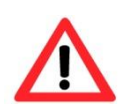

### **Achtung!**

**Führen Sie die Folierung bis etwa 15 mm an die Klemmen heran, um Fremdübersprechen zu verhindern. Achten Sie darauf, dass die Folierung keinen Kurzschluss der Datenpärchen verursachen kann!**

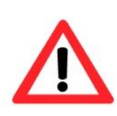

## **Achtung!**

**Führen Sie den Twisted-Pair-Verbund ca. 10mm an die Klemmen heran um die Störfestigkeit zu gewährleisten.**

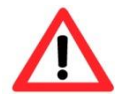

#### **Achtung!**

**Verwenden Sie ausschließlich von SAMCON freigegebene Klemmen.**

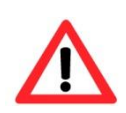

# **Achtung!**

**Überprüfen Sie Ihre Netzwerkinstallation abschließend per Class-D Link Test.**

Hinweis:

Wird die Kamera mit einem aktiven hydraulischen Kamerakühlsystem (SAMCON cool.Jacket für Modellschlüssel Typ LL.HH) ergänzt, erfolgt die klassische Verdrahtung über das hochtemperaturbeständige Leistungskabel SKD05-HT.

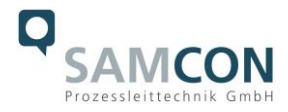

Die Aderbelegung des SKD05-HT nach Standard EIA/TIA-568B für 100BaseTX ist wie folgt:

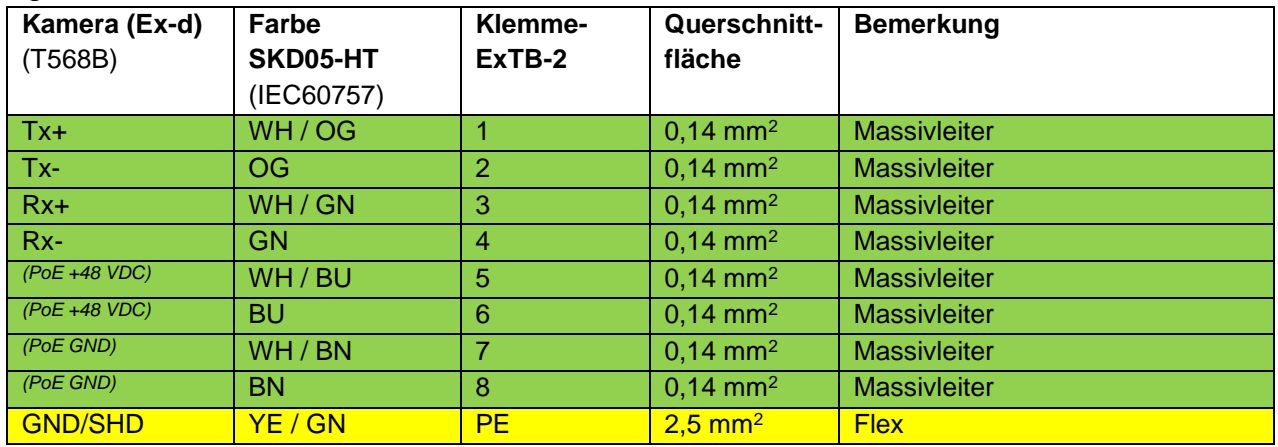

Tab. 5-4 Aderbelegung des Klemmkastens ExTB-2 (SKD05-HT)

Eine geeignete Wasserversorgung (Kaltwassereinspeisung) ist kundenseitig zu gewährleisten (nähere Informationen sind im Datenblatt für das entsprechende cool.Jacket gegeben).

## <span id="page-17-0"></span>**5.2.1 Absicherung**

Eine Absicherung der PoE Speisung ist nicht notwendig.

Die Absicherung der Spannungsversorgung ist abhängig vom verwendeten Kabelquerschnitt sowie von der Kabellänge.

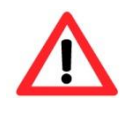

## **Achtung!**

**Beachten Sie die nationalen und internationalen Vorschriften in Bezug auf Selektivität und Leitungsschutz.**

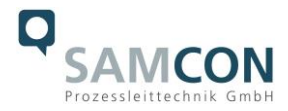

## <span id="page-18-0"></span>**5.2.2 Stecker Belegungen (RJ45)**

Die Datenübertragung der RoughCam IPM2036 Serie nutzt eine 100 Mbit/s Ethernet Verbindung (100BASE-TX).

Im Falle eines Kabelabschlusses mit Stecker ist dieser in die RJ45 PoE Buchse des Netzwerkgerätes (PSE) zu stecken. Das Netzwerkgerät (PSE) darf während der Verbindung mit dem Stecker bereits aktiv sein, eine Reihenfolge der Spannungszuschaltung ist nicht zu befolgen.

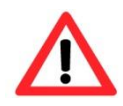

## **Achtung!**

**Verwenden Sie geeignete RJ45 Stecker! Achten Sie auf Schirmung, Querschnitt und Außendurchmesser des Kabels!**

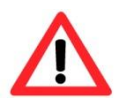

## **Achtung!**

**Es ist unbedingt auf eine korrekte Rangierung der Einzeladern gemäß "EIA/TIA-568B" zu achten.**

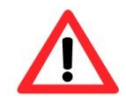

## **Achtung!**

**Überprüfen Sie Ihre Netzwerkinstallation abschließend per Class-D Link Test.**

Eine genaue Anleitung zum Verbinden des RJ 45 Steckers finden sie in unserem Video Tutorial: "SAMCON 03 Mounting and installing the RJ45 jack to SAMCON cables" <https://go.samcon.eu/v03>

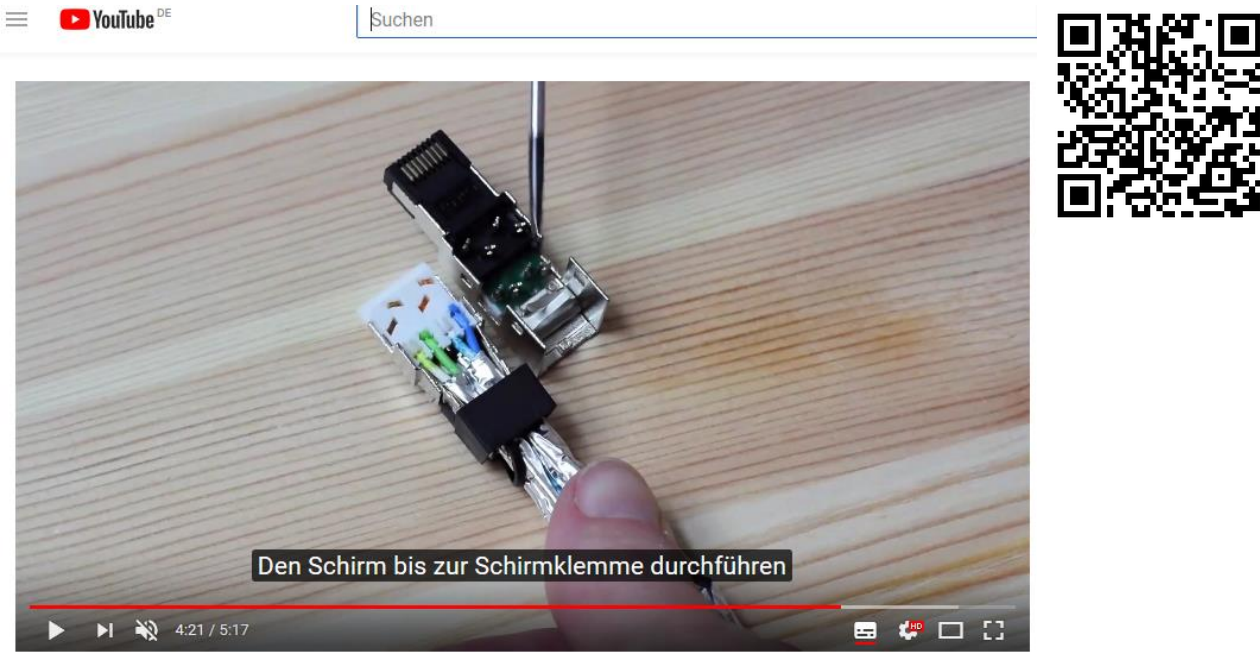

Bild 5-8 Stecker Belegung RJ45

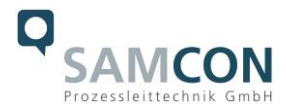

## <span id="page-19-0"></span>**5.2.3 Prüfungen vor Spannungszuschaltung**

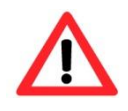

#### **Achtung!**

**Vor Inbetriebnahme des Betriebsmittels sind die in den einzelnen nationalen Bestimmungen genannten Prüfungen durchzuführen. Außerdem ist vor der Inbetriebnahme die korrekte Funktion und Installation des Betriebsmittels in Übereinstimmung mit dieser Betriebsanleitung und anderen anwendbaren Bestimmungen zu überprüfen.**

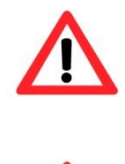

#### **Achtung!**

**Unsachgemäße Installation und Betrieb der Kamera kann zum Verlust der Garantie führen!**

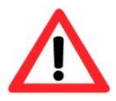

#### **Achtung!**

**Nehmen Sie die Kamera nicht bei Temperaturen unter 0°C in Betrieb!**

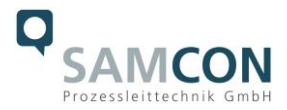

# <span id="page-20-0"></span>**6 Arbeiten im Kameragehäuse**

Öffnen des Gehäuses ist kundenseitig nur auszuführen, wenn unbedingt nötig. Gründe hierfür sind lediglich das Austauschen der SD-Speicherkarte oder ein Hardware-Reset.

## <span id="page-20-1"></span>**6.1 Arbeitsvorbereitung**

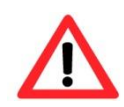

**Achtung! Bereiten Sie Ihre Arbeit sorgfältig und in Übereinstimmung mit den jeweiligen Vorschriften vor.**

## <span id="page-20-2"></span>**6.2 Öffnen des Gehäuses**

Ist die RoughCam IPM2036 mit einem Wetterschutzdach ausgestattet, so muss dieses zu Beginn der Arbeiten entfernt werden. Hierzu sind 4x 12mm Linsenschrauben M4\*0,7 vorder- und rückseitig an den Bügelhalterungen zu lösen (Bild 6-1).

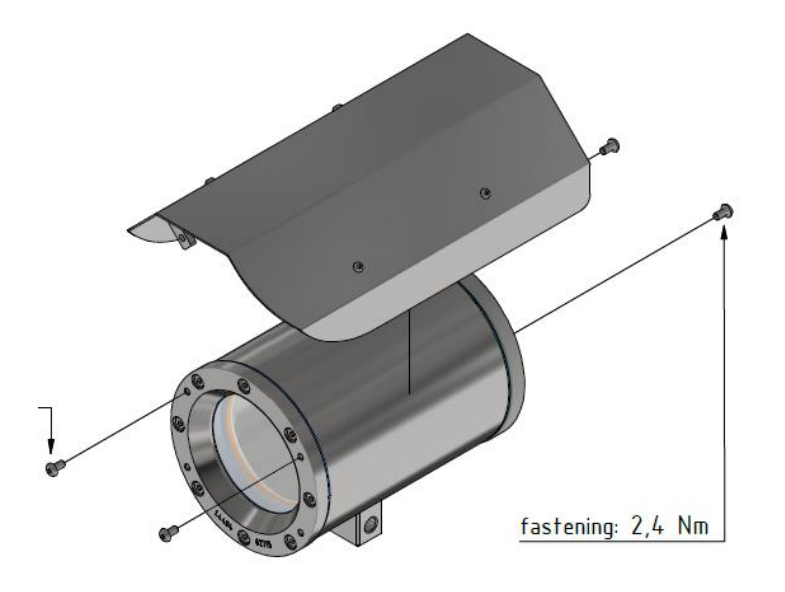

Bild 6-1 Entfernen des Wetterschutzdaches (1/2) (Abb. exemplarisch)

Zum Öffnen des Edelstahlgehäuses (T11 VA2.0.x.x) der RoughCam IPM2036 müssen die acht Innensechskant Zylinderkopfschrauben (DIN 912/ ISO 4762) mit zugehörigen Federringen (DIN 127 A) rückseitig am Kabel- und Zuleitungsflansch gelöst werden (siehe Bild 6-3). Vorsicht vor Haut- und Kleidungskontakt mit den Gewinden. Dort befindet sich LOC-TITE® 243™ (chemische Basis: Dimethacrylatester) zum Schutze selbstständiger Lockerung der Schraubverbindung durch Stöße, Vibrationen und zu Dichtungszwecken. Das Öffnen des vorderseitigen Schauglasflansches ist nicht nötig und unzulässig!

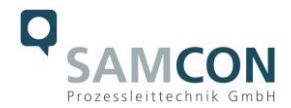

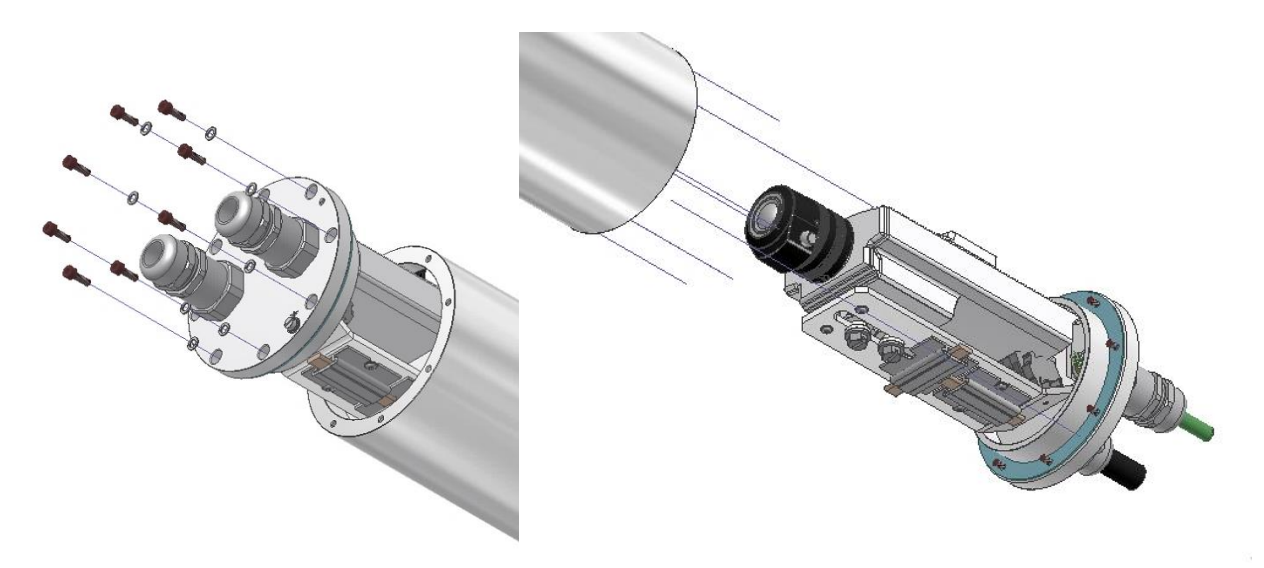

Bild 6-3 Öffnen der RoughCam IPM2036 (Abb. ähnlich)

Der Kabel- und Zuleitungsflansch ist vorsichtig und möglichst gerade nach hinten herauszuziehen. Durch entstehenden Unterdruck kann das Entfernen des Flansches ggf. schwerfällig sein.

**Achtung**: Montageadapter mit PTC Gehäuseheizung (wenn vorhanden), Kameramodul und Optik, sowie die Temperatursteuerung, ggf. Hilfsrelais und Klemmleiste sind am Kabel- und Zuleitungsflansch fixiert. Auch hier ist vorsichtig und sehr präzise zu arbeiten, um ein Verkanten oder Beschädigung der Einbauten zu vermeiden! Vorsicht vor Haut- und Kleidungskontakt an der zylindrischen Passung. Dort befindet sich Schmierpaste (ölhaltig) zum Schutze der Oberfläche vor Passungsrost und mechanischer Beanspruchung.

Beim Öffnen des Gehäuses die GYLON® Flachdichtung (bläulich, RAL5012) nicht beschädigen oder verschmutzen! Die Flachdichtung ist lose am Kabel- und Zuleitungsflansch angebracht und nur durch die Schraubverbindungen fixiert!

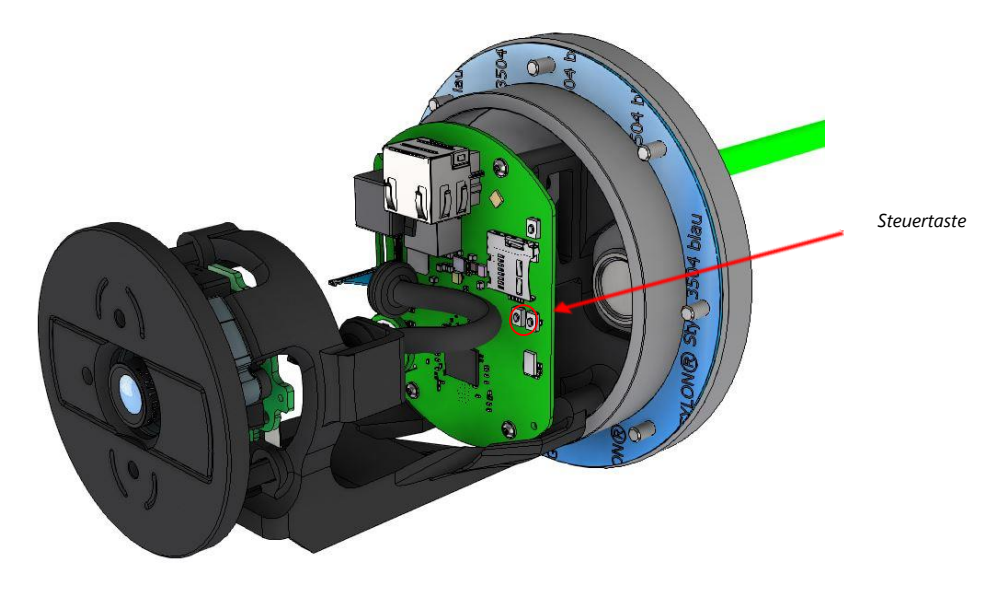

Bild 6-4 Aufbau der Kamera

### <span id="page-21-0"></span>**6.3 Entfernen/ Einstecken einer SD Speicherkarte**

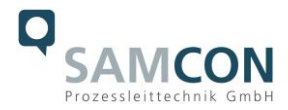

## *Hinweis:*

Die RoughCam IPM2036 verfügt über einen Slot für eine microSDHC Speicherkarte (Karte nicht im Lieferumfang enthalten). Gespeicherte Video-Files können über das Webinterface abgespielt und gelöscht werden und sind ebenso in einer Downloadliste verfügbar. Die auf der Speicherkarte befindlichen Videos sind außerdem via FTP Server im Netzwerk erreichbar.

Muss die Speicherkarte durch den Benutzer ausgetauscht werden, sollte diese nach Möglichkeit unbeschrieben und mit einem ext4 oder vFAT Dateisystem vorformatiert werden.

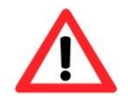

# **Bei Berührung von elektronischen Komponenten ist auf Potentialausgleich, bzw. Erdung des Körpers zu achten (ESD Kleidung, Handgelenk Manschette mit PA, etc. tragen)!**

## <span id="page-22-0"></span>**6.4 Hardware Reset**

Um sämtliche Parameter der RoughCam IPM2036 einschließlich IP Adresse auf Standardeinstellungen zurückzusetzen, muss ein Hardware Reset durchgeführt werden. Die Parameter können über die Weboberfläche oder manuell zurückgesetzt werden. Ist die Kamera im Netzwerk nicht mehr erreichbar oder in einem unkontrollierbaren Zustand, muss der Reset manuell durchgeführt werden. Hierzu ist wie folgt vorzugehen:

- 1. Kameraeinbaumodul (Axis M2036-LE) von der Stromversorgung trennen.
- 2. Steuertaste (siehe Bild unten) gedrückt halten und gleichzeitig Spannungsversorgung (PoE) zuschalten.
- 3. Steuertaste ca. 30 Sekunden gedrückt halten.
- 4. Steuertaste loslassen. Nach etwa einer Minute ist die M2036-LE auf Axis Werkseinstellungen zurückgesetzt. Wenn kein DHCP Server im Netzwerk vorhanden ist lautet die IP Adresse dann: 192.168.0.90 (Subnetzmaskierung 255.255.255.0).
- 5. IP Adresse und Passwort können neu festgelegt werden. Sollte der Hardware Reset nicht zufriedenstellend sein, bzw. sollte die Netzwerkkamera schwerwiegendere Konflikte aufweisen oder nicht mehr wie gewohnt arbeiten (Fehler in der Browservisualisierung, Einfrieren des Bildes, Steuerbefehle werden nicht mehr verarbeitet, Verlangsamung des Systems etc.) muss ggf. die aktuelle Firmware neu eingespielt, oder ein Update installiert werden (siehe Kap.7).

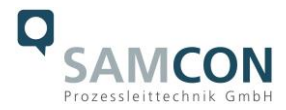

## <span id="page-23-0"></span>**6.5 Verschließen des Gehäuses**

Beim Verschließen ist in umgekehrter Reihenfolge wie beim Öffnen des Gehäuses vorzugehen. Es dürfen ausschließlich Originalschrauben aus dem Lieferumfang verwendet werden. Bei Kabel- und Zuleitungsflansch K1 werden 8x Zylinderkopfschrauben M4\*0.7 (ISO metrisch rechtsdrehend) mit 12 mm Gewindelänge verwendet (DIN 912/ ISO 4762, Güte 6g). Werkstoffe von Schraubverbindungen sind identisch zum Edelstahlgehäuse (Standard WNr.: 1.4404 AISI316L).

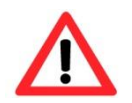

## **Achtung! Schließen Sie keine Fremdkörper im Gehäuse ein.**

Demontierte Schraubensicherungen (Federringe DIN 127 A) müssen wieder eingesetzt werden.

Die blaue GYLON® Flachdichtung muss, entsprechend dem Lochbild des Flansches, eingesetzt zwischen Flansch und Rumpf sitzen. Die Seitenposition der flachen Oberfläche/ Anpressfläche ist hierbei beliebig.

Wird beim Verschließen festgestellt, dass die Oberfläche des Passungsspaltes verschmutzt oder ungenügend geschmiert ist, ist diese mit einem sauberem Reinigungstuch und geeignetem Reinigungsmittel zu entfetten und zu säubern. Anschließend mit einem für diesen spezifischen Anwendungsfall geeigneten Schmiermittel einfetten (z.B. Molykote® P-40 Paste für Standardanwendungen oder Spezialfett OKS 403 bei starkem Seewassereinfluss.

Die Schraubverbindungen von Flansch- und Rumpf Bauteilen müssen immer mit einem Drehmoment von **3 Nm** über Kreuz angezogen werden! Ein übermäßiges Anziehen der Schraube kann zum Abriss des Zylinderkopfes oder dem Überstrecken der Gewindegänge und somit zur Verhinderung der Gehäusedruckbeständigkeit führen.

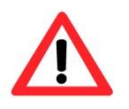

**Zylinderkopfschrauben zur Verbindung des Rumpfes mit dem Flanschbauteil müssen mit Loctite versehen und immer mit 3 Nm Drehmoment über Kreuz und gleichmäßig festgezogen werden!**

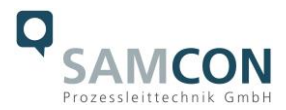

# <span id="page-24-0"></span>**7 Netzwerkzugriff und Visualisierung**

Erläutert sind die wichtigsten Schritte zur Erstinbetriebnahme der Kamera. Das Konfigurationsmenü der Weboberfläche ist intuitiv und bietet eine Vielzahl an Konfigurationen. Eine ausführliche Dokumentation zur Bedienung der Weboberfläche ist der Axis Bedienungsanleitung zu entnehmen oder im Internet unter folgender Adresse zu finden: <https://help.axis.com/de-de/axis-m2036-le>

[https://help.axis.com/api/download/um\\_m20\\_bullet\\_camera\\_se](https://help.axis.com/api/download/um_m20_bullet_camera_series_t10175189_de_2204.pdf)[ries\\_t10175189\\_de\\_2204.pdf](https://help.axis.com/api/download/um_m20_bullet_camera_series_t10175189_de_2204.pdf)

Die RoughCam IPM2036 ist bei Auslieferungszustand auf die zutreffende Netzfrequenz eingestellt (50Hz oder 60Hz). Sollte die Kamera an einem Standort mit anderer Netzfrequenz eingesetzt werden, kann es zu Bildflackern insbesondere in Leuchtstoffröhren Umgebungen kommen. In diesem Fall muss in das Menü System Options > Advanced > Plain Config navigiert werden und die entsprechende Einstellung vorgenommen werden.

User: root Password: root

## <span id="page-24-1"></span>**7.1 Browser Support**

Eine aktuelle Auflistung unterstützter Webbrowser, Betriebssysteme, erforderlicher Addons und ggf. Einschränkungen sind unter nachfolgendem Link nachzulesen:

<https://help.axis.com/de-de/access-your-device> <https://www.axis.com/de-de/support>

## <span id="page-24-2"></span>**7.2 Zuweisen der IP Adresse**

Die RoughCam IPM2036 ist auf die Nutzung in einem Ethernet-Netzwerk ausgelegt und benötigt eine IP-Adresse für Zugriff und Steuerung. In den meisten Netzwerken ist heutzutage ein DHCP-Server eingebunden, der angeschlossenen Geräten automatisch IP-Adressen zuweist.

Wenn Ihr Netzwerk über keinen DHCP-Server verfügt, wird für die RoughCam IPM2036 die **Standard-IP-Adresse 192.168.0.90** (Subnetzmaskierung 255.255.255.0) verwendet. Die Nutzung des AXIS IP Utility ist die empfohlene Methodik zur Festlegung einer IP-Adresse unter Windows.

https://www.axis.com/support/tools/axis-ip-utility

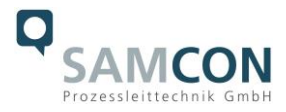

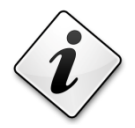

# **Falls Sie die IP-Adresse nicht zuweisen können, müssen ggf. die Einstellungen der Firewall überprüft werden!**

AXIS IP Utility erkennt automatisch im Netzwerk vorhandene RoughCam Geräte und visualisiert diese in einer Geräteliste. Mit dieser Anwendung kann man auch eine statische IP-Adresse manuell festlegen. Hierzu muss die RoughCam IPM2036 Netzwerkkamera im gleichen Netzwerksegment (physisches Subnetz) installiert werden, wie der Computer, auf dem das AXIS IP Utility ausgeführt wird. Die RoughCam IPM2036 hat die Netzwerksignatur "Axis M2036-LE" (siehe Bild 7-1). MAC Adresse und Seriennummer zur eindeutigen Geräteidentifikation werden ebenfalls ermittelt und dargestellt.

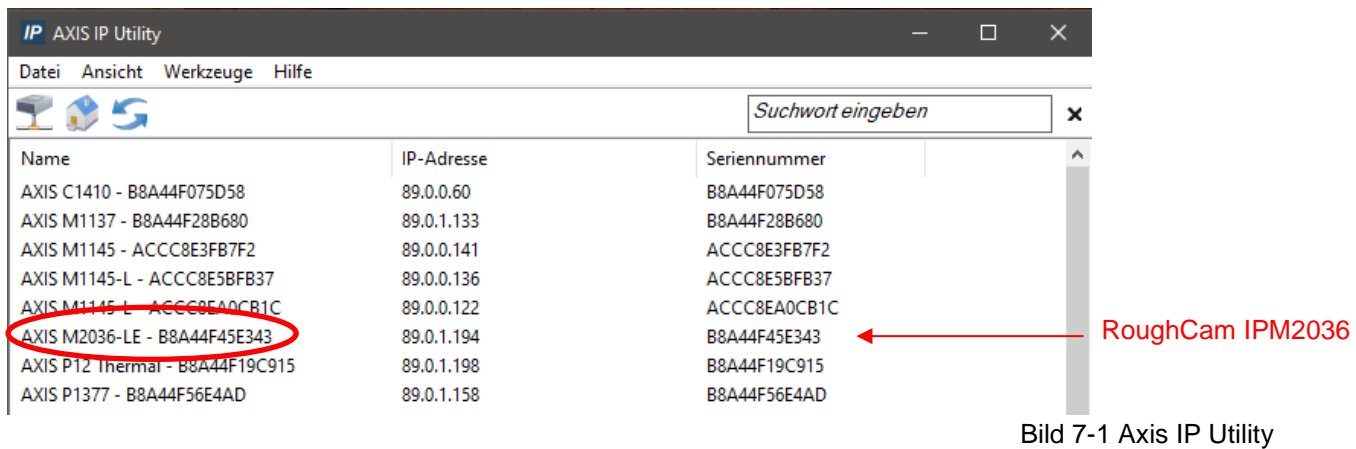

## <span id="page-25-0"></span>**7.3 Kennwort/ Identifikation**

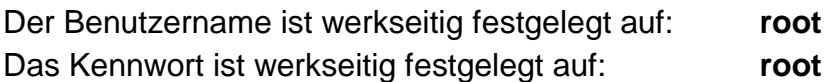

# <span id="page-25-1"></span>**8 Instandhaltung / Wartung / Änderungen**

Die erforderlichen Wartungsintervalle sind anwendungsspezifisch und daher vom Betreiber in Abhängigkeit von den Einsatzbedingungen festzulegen. Sollte bei einer Wartung festgestellt werden, dass Instandsetzungsarbeiten erforderlich sind, sind diese durchzuführen oder in die Wege zu leiten.

Instandsetzungsarbeiten und Reparaturen dürfen nur mit SAMCON Prozessleittechnik GmbH Originalersatzteilen vorgenommen werden. Im Zweifelsfall ist das betroffene Betriebsmittel der Firma SAMCON Prozessleittechnik GmbH zur Reparatur zurückzugeben. Umbauten oder Änderungen an den Betriebsmitteln sind nicht gestattet.

Reparaturen, die den Explosionsschutz betreffen, dürfen nur von der Firma SAMCON Prozessleittechnik GmbH oder einer von der Firma SAMCON Prozessleittechnik GmbH autorisierten Elektrofachkraft in Übereinstimmung mit national geltenden Regeln durchgeführt werden. Umbauten oder Änderungen an den Betriebsmitteln sind nicht gestattet.

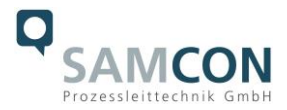

# <span id="page-26-0"></span>**9 Entsorgung / Wiederverwertung**

Bei der Entsorgung des Betriebsmittels sind die jeweils geltenden nationalen Abfallbeseitigungsvorschriften zu beachten!

Programmänderungen und -ergänzungen sind vorbehalten.

# <span id="page-26-1"></span>**10 Zeichnungen, 3D Modelle, Zertifikate & mehr**

Alle Zeichnungen, 3D Modelle, Zertifikate und weiterführende Dokumentation finden Sie im Downloadbereich der Produktseite auf unserer Homepage:

#### <https://www.samcon.eu/de/produkte/roughcam/roughcam-ipm2036/>

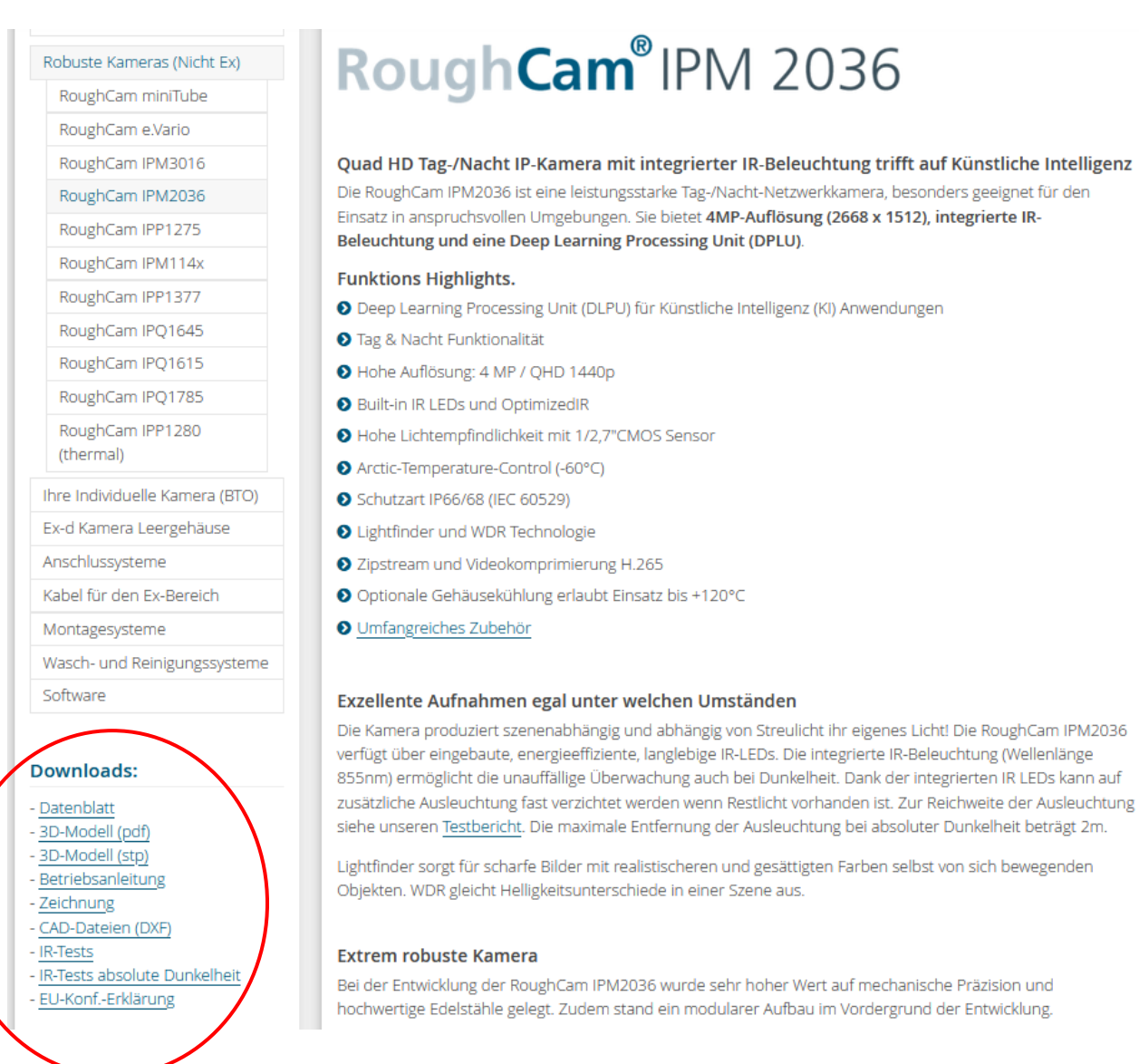

Sollten Sie technische Informationen vermissen, setzen Sie sich mit uns in Verbindung: [support@samcon.eu](mailto:support@samcon.eu)

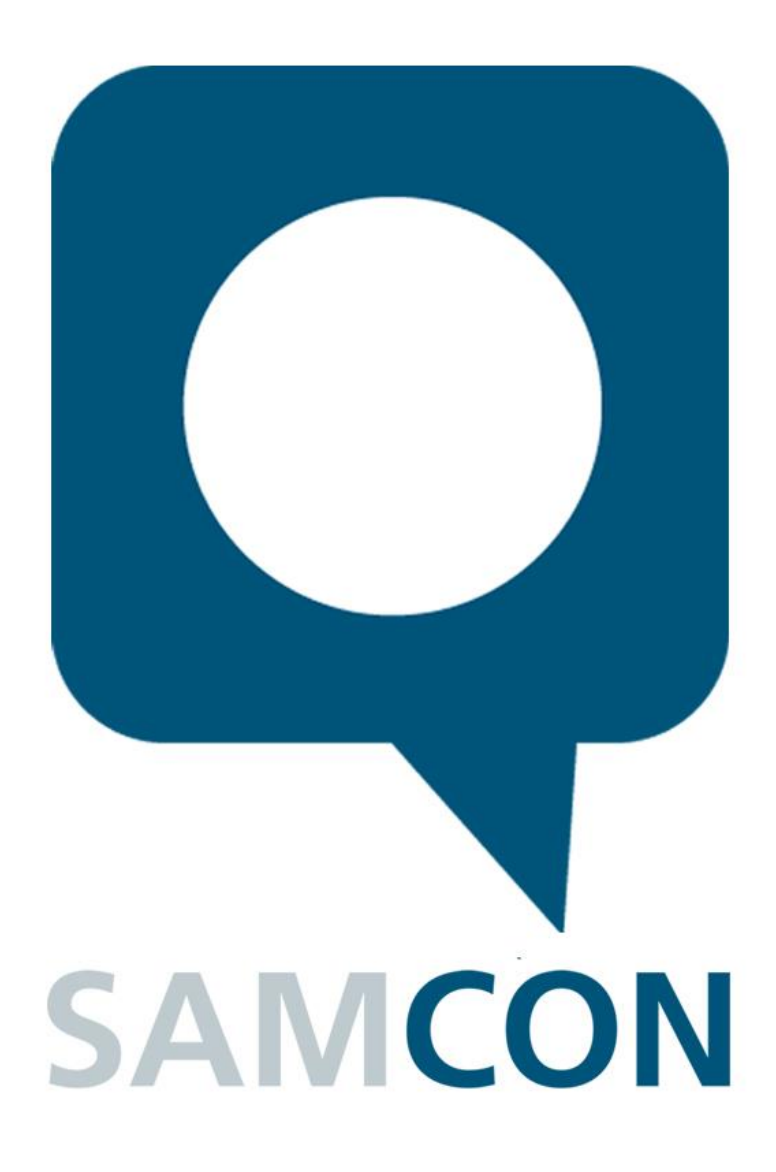

Schillerstraße 17, 35102 Lohra-Altenvers [www.samcon.eu,](http://www.samcon.eu/) [info@samcon.eu](mailto:info@samcon.eu) fon: +49 6426 9231-0, fax: - 31

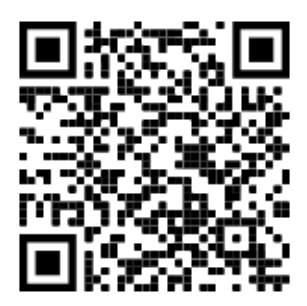